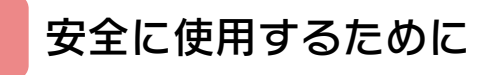

## はじめに

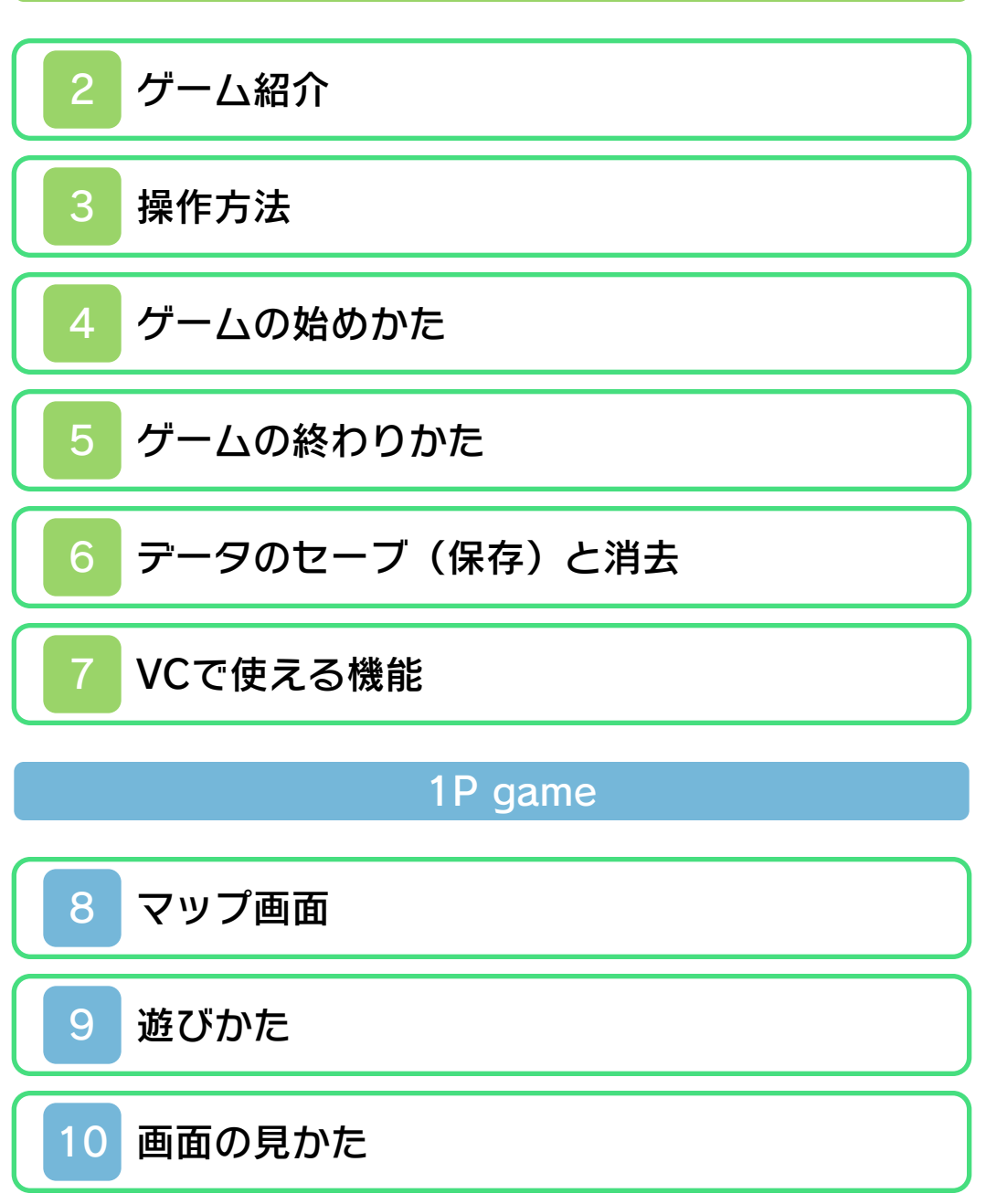

Balloon trip

[遊びかたと画面の見かた](#page-23-0)

# その他

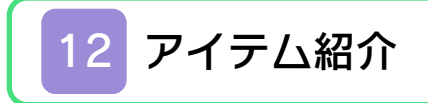

<span id="page-2-0"></span>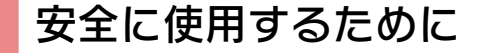

#### ごあいさつ

このたびはニンテンドー3DS専用ソフト 『バルーンフゔイトGB』をお買い上げいた だき、誠にありがとうございます。ご使用 になる前に、この「取扱説明書」をよくお 読みいただき、正しい使用方法でご愛用く ださい。

#### ▲ 安全に使用するために

本ソフトをご使用になる前に、HOMEメ ニューの ▲ を選び、「安全に使用するた めに」の内容をご確認ください。ここに は、あなたの健康と安全のための大切な内 容が書かれています。 また、ニンテンドー3DSの取扱説明書も

併せてお読みください。

本ソフトは、原作のゲーム内容(通信機 能を除く)をニンテンドー3DS上で再現 したものであり、動作・表現等に原作と は若干の違いがありえます。あらかじめ ご了承ください。

#### 『バルーンフゔイトGB』 に関するお問い合わせ先

### 任天堂株式会社

・・・・・・・・・・・・・・・・・・・・・・・・・・・・・・・・・・・・・・・・・・・・・・・・・・・・・・・・・・

ニンテンドー3DSのサービス全般、お よび各ソフトに関するお問い合わせ先 につきましては、ニンテンドーeショッ プの「設定・その他」の「お問い合わ せについて」をご覧ください。

※ゲームの攻略情報についてはお答えしておりません。

#### 警 告

任天堂のゲームやソフトの複製は違法で あり、国内および外国の著作権法によっ て厳重に禁じられています。違反は罰せ られますのでご注意ください。なお、こ の警告は、私的使用を目的とする著作権 法上の権利を妨げるものではありませ ん。また、この取扱説明書も国内および 外国の著作権法で保護されています。

## WARNING

Copying of any Nintendo software or manual is illegal and is strictly prohibited by copyright laws of Japan and any other countries as well as international laws.Please note that violators will be prosecuted. This warning does not interfere with your rights for personal use under copyright laws.

FOR SALE IN JAPAN ONLY. COMMERCIAL USE, UNAUTHORIZED COPY AND RENTAL PROHIBITED. 本品は日本国内だけの販売とし、また商 業目的の使用や無断複製および賃貸は禁 止されています。

©1990-2011 Nintendo GAME BOY・ゲームボーイは任天堂の登 録商標です。 Trademarks registered in Japan. ニンテンドー3DSのロゴ・ニンテンドー 3DSは任天堂の商標です。 CTR-QAFJ-JPN

<span id="page-5-0"></span>クーム紹介

『バルーンファイト GB』は、風船につか まったアリスを操作す るアクションゲームで す。さまざまな障害物 をよけながら、風に飛 ばされた弟をさがしに 行く「1P game」と、 どのくらい遠くまで飛

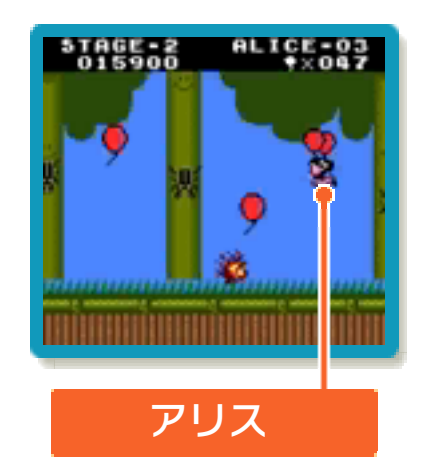

べるかに挑戦する「Balloon trip」の2つ のゲームがあります。

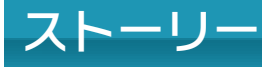

ペンシルバニアの小さな町に風船で遊ぶの が大好きな姉弟、アリスとジムがいまし た。アリスと弟のジムは空いっぱいに風船 を放っては日がな一日遊んでいました。 ある日のこと、ジムはふくらませた風船を 全部つないで、空に美しい風船の虹を作り ました。 「見て / きれいでしょ / 」 「わーとってもきれい!でも、風に飛ばさ れないように気をつけて!! 風船の虹はとってもきれいでしたが、アリ スはちょっぴり心配になりました。 ちょうどそのとき、強い風が吹いてきて、 ジムは空に吹き上げられてしまいました。 <u>「わぁっ大変 / ジムを助けなくちゃ / でも</u> ジムはどの方向へ飛んで行ったのかしら ?」 アリスはキョロキョロ辺りを見まわしまし た。

同じころ…

ジムはどうすればアリスに見つけてもらえ るかを考えていました。

「そうだ、いい考えがあるぞ / 持っている 風船を1つずつ残していけば風船をたどっ てアリスが来てくれるかもしれない / 」 ジムは1つずつ持っている風船を手放し始

めました。

ゕリスもジムの風船に気がつき、追いかけ 始めました。

「ジム!!まっててね。すぐに追いつくわ!」 ジムが飛んでいった先は、平和なペンシル バニアの外の世界、意地の悪い動物や危険 な障害物が待ち受けています。

こうして、ジムを追いかけるアリスの冒険 が始まったのでした。

<span id="page-7-0"></span>3 操作方法

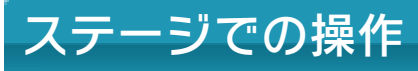

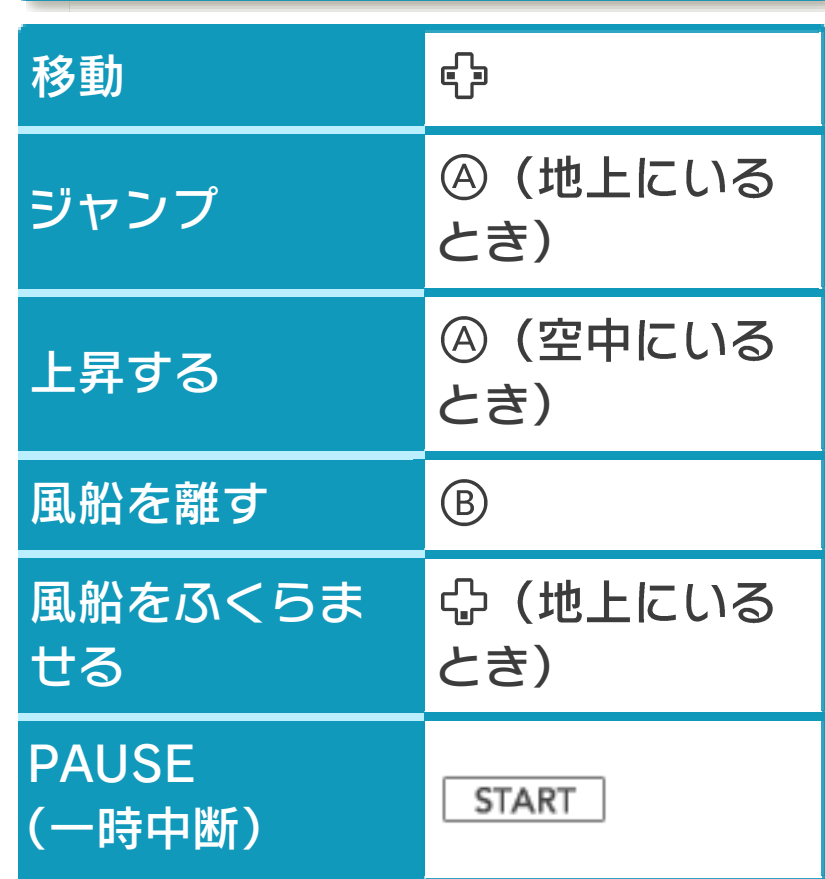

その他の操作方法

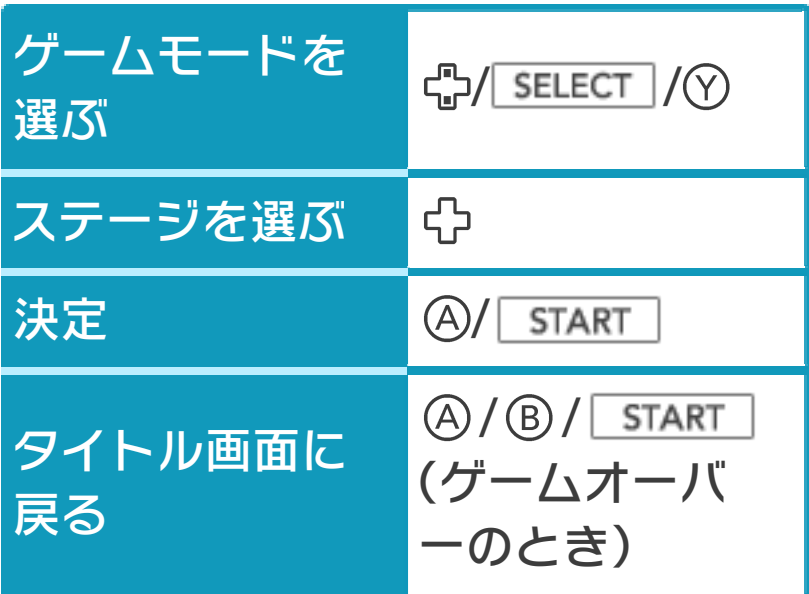

スリープモード

バッテリーの消費を抑えてゲームを一時中 断できます。ゲーム中に3DS本体を閉じ るとスリープモードになり、開くと続きか ら再開します。

<span id="page-9-0"></span>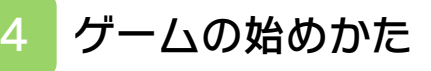

タイトル画面でAを押 し、項目を選びます。

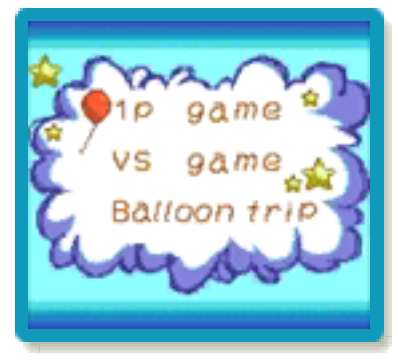

※「VS game」は遊べません。

1P game

弟を見つけるまで、風船をたどってステー ジを進みます(→8~10)。

Balloon trip

障害物をよけながら、どのくらい遠くまで 飛べるかに挑みます(→11)。

#### <span id="page-10-0"></span>5 ゲームの終わりかた

プレイ中に **合HOME** を押すと、ゲームが中 断され、下画面にHOMEメニューが表示 されます。「おわる」をタッチすると、ゲ ームの進行状況をセーブして終了します。 これをVC中断機能といいます。詳しくは、 (→7)をご覧ください。

<span id="page-11-0"></span>

## 6 データのセーブ(保存)と消去

## データのセーブについて

#### 1P game

※一度クリアしたステージは、再度クリア してもセーブされません。 ステージを初めてクリアすると、「セーブ しますか?」と表示されます。「はい」を 選ぶと、進行状況がセーブされます。

※スコアやアリスの残り数は、セーブされ ません。

Balloon trip

ハイスコアを更新すると、スコアが自動で セーブされます。

## データの消去について

データを初期化(購入時の状態に戻すこ と)するときは、タイトル画面でA+®+  $START$  +  $SEXECTT$  /  $\rightarrow$  +  $\rightarrow$   $START$  + ⊙を同時に押します。「はい」を選ぶと、 データを消去します。 ※データを消去するときは、データの内容 を十分にご確認ください。消去したデー タは元に戻せません。

<span id="page-12-0"></span>7 VCで使える機能

VC (バーチャルコンソール)のソフトで のみ、使える機能があります。

VC中断機能

**合HOME でゲームを中断し、ゲームの状況** を保存する機能です。

グーム中に | <del>△</del>HOME | を押すと、下画面に HOMEメニューが表示されます。その際、 ゲームは中断され、そのときのゲームの状 況が自動的に保存されます。

この機能を使うと、ゲームの途中で他のソ フトを立ち上げたり、本体の電源をOFFに しても、次回ゲームを起動すると、中断さ れたところから再開できます。

※再開すると、保存されていたゲームの状 況は消えます。

## VCメニュー

グーム中に下画面をタッチ(もしくは♡長 押し)すると表示されるメニューです。VC メニューが表示されている間は、ゲームが 一時中断されます。

「まるごとバックアップ機能」を有効にす るか無効にするかでメニュー内容が変わり ます。

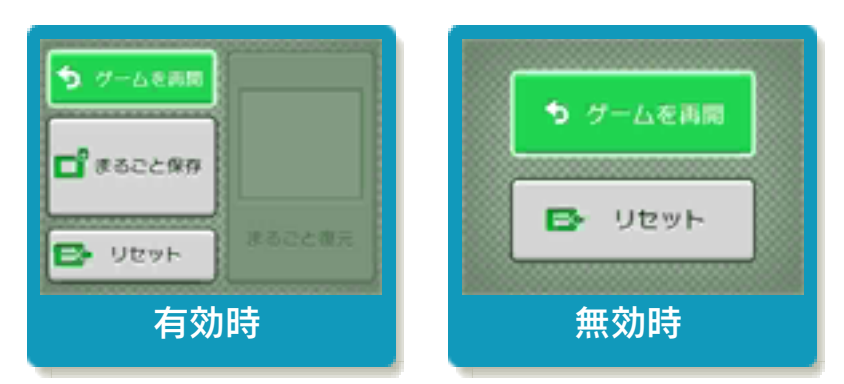

#### ※「まるごとバックアップ機能」について 詳しくは以下をご覧ください。

## まるごとバックアップ機能

ゲームの内容を、好きなタイミングでバッ クアップ(コピーして保存しておくこと) できる機能です。

まるごとバックアップ機能は、コピーする 際のゲーム状況とゲーム内のすべてのセー ブデータを同時にバックアップします。バ ックアップしたデータは上書きされるまで 消えることはありません。

バックゕップしたデータをよみこむと、何 度でも同じところからゲームを再開するこ とができます。

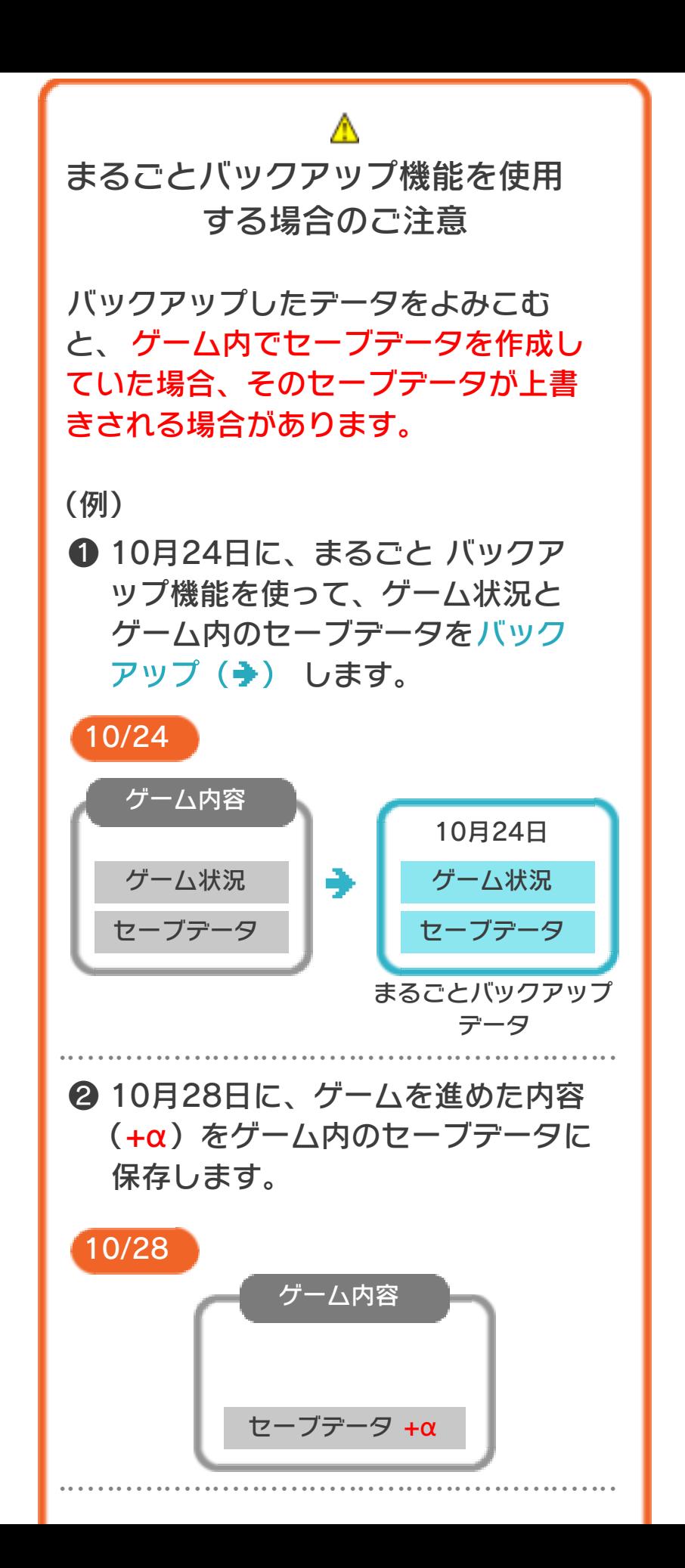

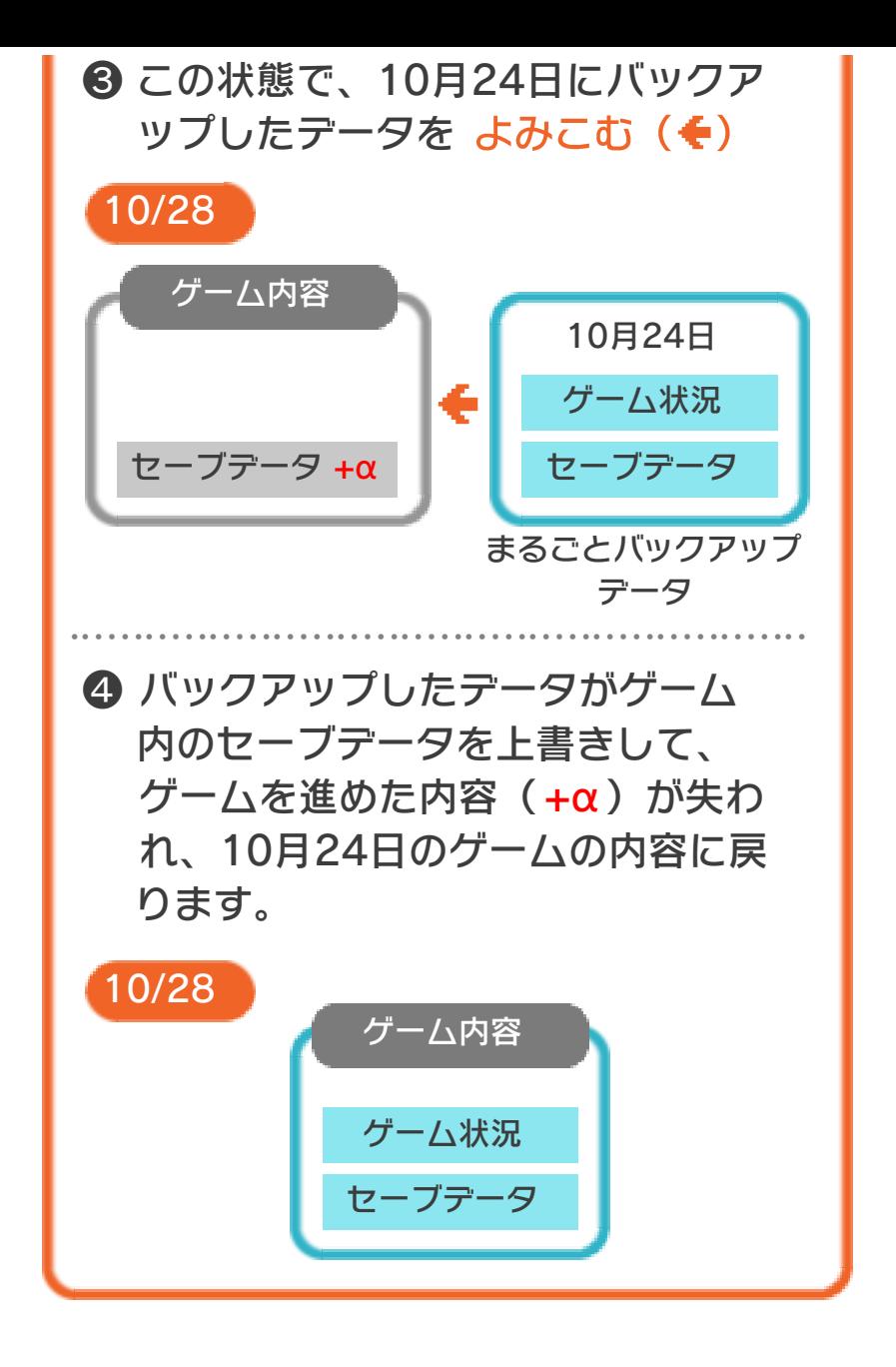

## まるごとバックアップ機能の有効無効 を切り替える

本ソフトを初めて起動し、下画面をタッチ すると、まるごとバックアップ機能を有効 にするか聞かれます。「はい」を選ぶと有 効時のVCメニューが表示され、「いいえ」 を選ぶと無効時のVCメニューが表示され ます。次回起動時からは、初回に選んだ VCメニューが表示されます。 VCメニュー表示中にRH START +8を 同時に押すと、機能の有効、無効を切り替 えることができます。

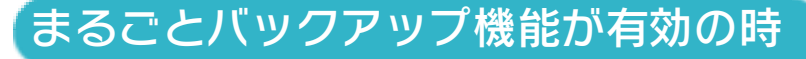

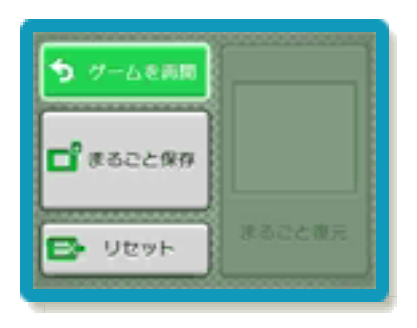

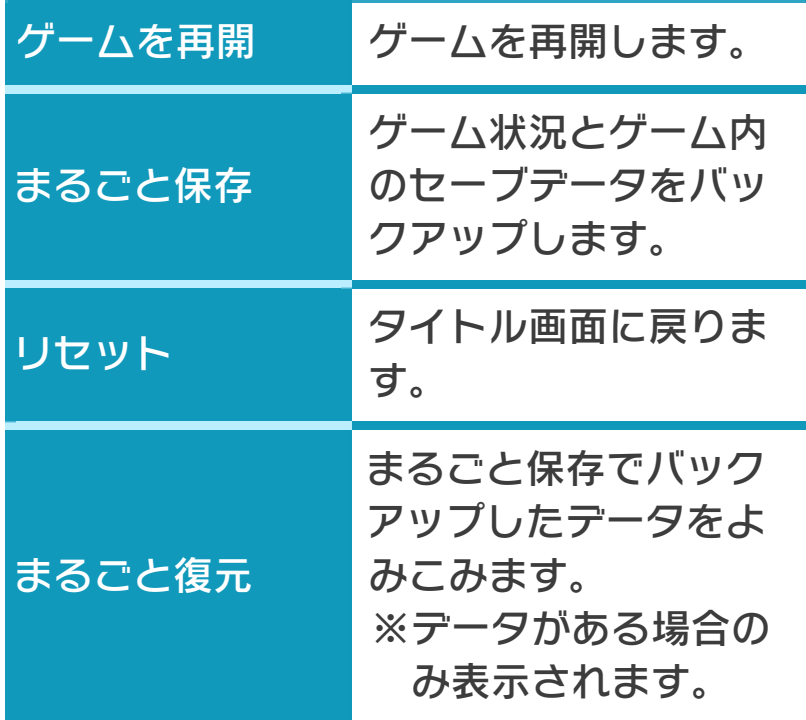

●ゲームの内容をバックアップする

- バックアップしたいところで下画面をタ ッチし、「まるごと保存」をタッチしま す。コピーする際のゲーム状況が上画面 に表示されていますので、バックアップ する場合は「はい」を選んでください。
- ●バックアップしたデータをよみこむ バックアップした状況からゲームを再開 する場合は、「まるごと復元」をタッチ します。
- ※まるごとバックアップ機能でコピーでき るデータは1つです。すでにデータがあ る場合は、上書きされますのでご注意く ださい。
- ※ゲーム内のセーブデータを複数人で使用 している場合は、バックアップデータで 他の人のセーブデータを上書きしない か、ご注意ください。

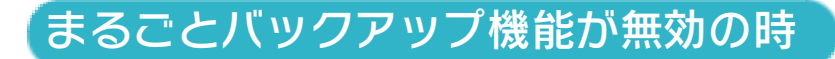

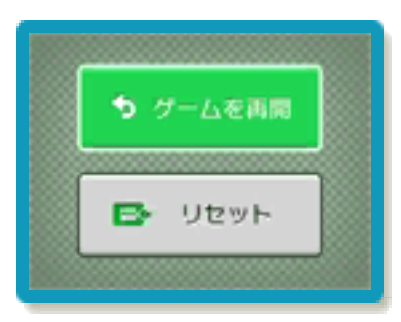

ゲームを再開したいときは「ゲームを再 開」をタッチ、タイトル画面に戻りたいと きは「リセット」をタッチしてください。 ※まるごとバックアップ機能で、すでにバ ックゕップしたデータは、無効にしても 保存されています。

## おまけ

ソフトが発売された当時のゲームボーイの 雰囲気で遊ぶことができます。

## ゲームボーイの画素数にする

HOMEメニューで本ソフトのアイコンをタ ッチするとき、 START または SELECT を 押しながらゲームを起動します。 元の画素数に戻す場合は、何も押さない状 態でゲームを起動してください。

#### <span id="page-19-0"></span>8 マップ画面

「1P game」を選んだ 後に START を押す と、マップ画面に進み ます。ステージを選ん で④を押し、次の画面 でAを押すとステージ が始まります。ステー ジをクリアすると、再 びマップ画面が表示さ

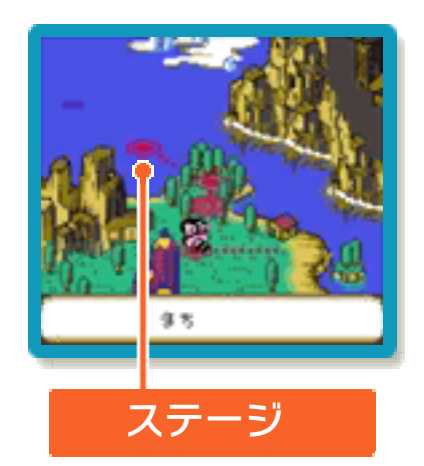

れ、次のステージを選ぶことができます。 クリゕしたステージは何度でも選べます。

#### <span id="page-20-0"></span>9 | 游びかた

ゕリスは風船につかまって空を飛ぶことが できます。アリスを操作し、さまざまな障 害物をよけながら、ゴールをめざします。 ゴールすると、ステージクリゕです。

## ゕリスの風船

アリスは風船を2つまで持つこと ができます。アリスの風船は、 とがったものや鳥などにふれる と割れます。

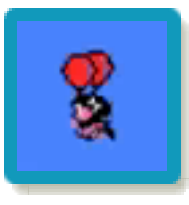

1つ割れると空中での動きが遅くなり、2 つ割れるとアリスは地上に落下します。

#### 風船をふくらませる

地上で⇔を何度か押すと、新し く風船をふくらませることがで きます。

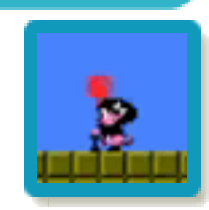

#### 風船を離す

**66を押すと、風船を離して地上** に降ります。

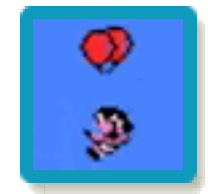

ステージを進んでいくと、 ドアが見つかることがあり ます。ドアに入ると、ボー ナスステージに移動します。 土管から出てくる風船をすべて取る と、ハート(→12)が出現します。 ボーナスステージ

# ミスとゲームオーバー

ゕリスが海に落ちたり、たき火やトビウオ などの障害物にふれたりするとミスとな り、アリスの残り数が1減ります。残り数 が0のときにミスすると、ゲームオーバー です。

<span id="page-22-0"></span>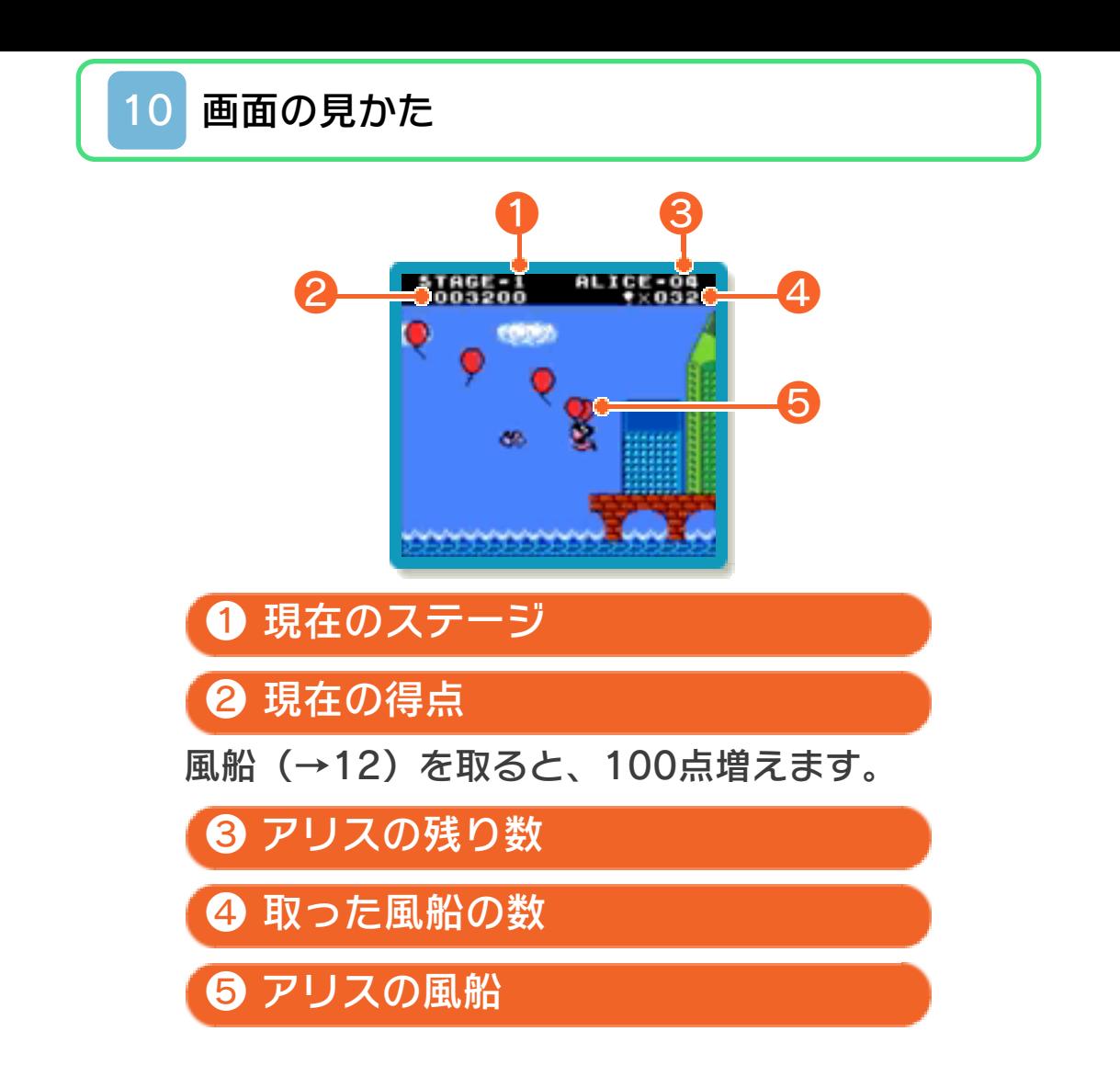

### <span id="page-23-0"></span>11 遊びかたと画面の見かた

「Balloon trip」では、障害物をよけなが ら、どのくらい遠くまで飛べるかに挑みま す。海に落ちたり、障害物にふれたりする とゲームオーバーとなり、画面のスクロー ルが止まります。

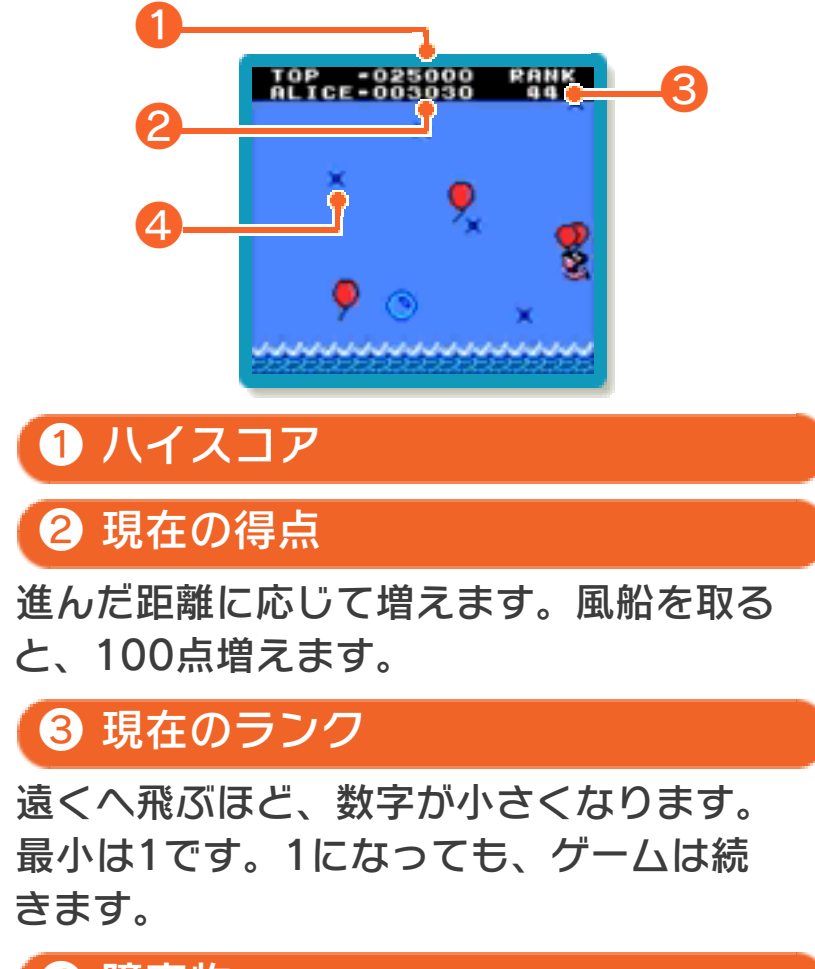

❹ 障害物

<span id="page-24-0"></span>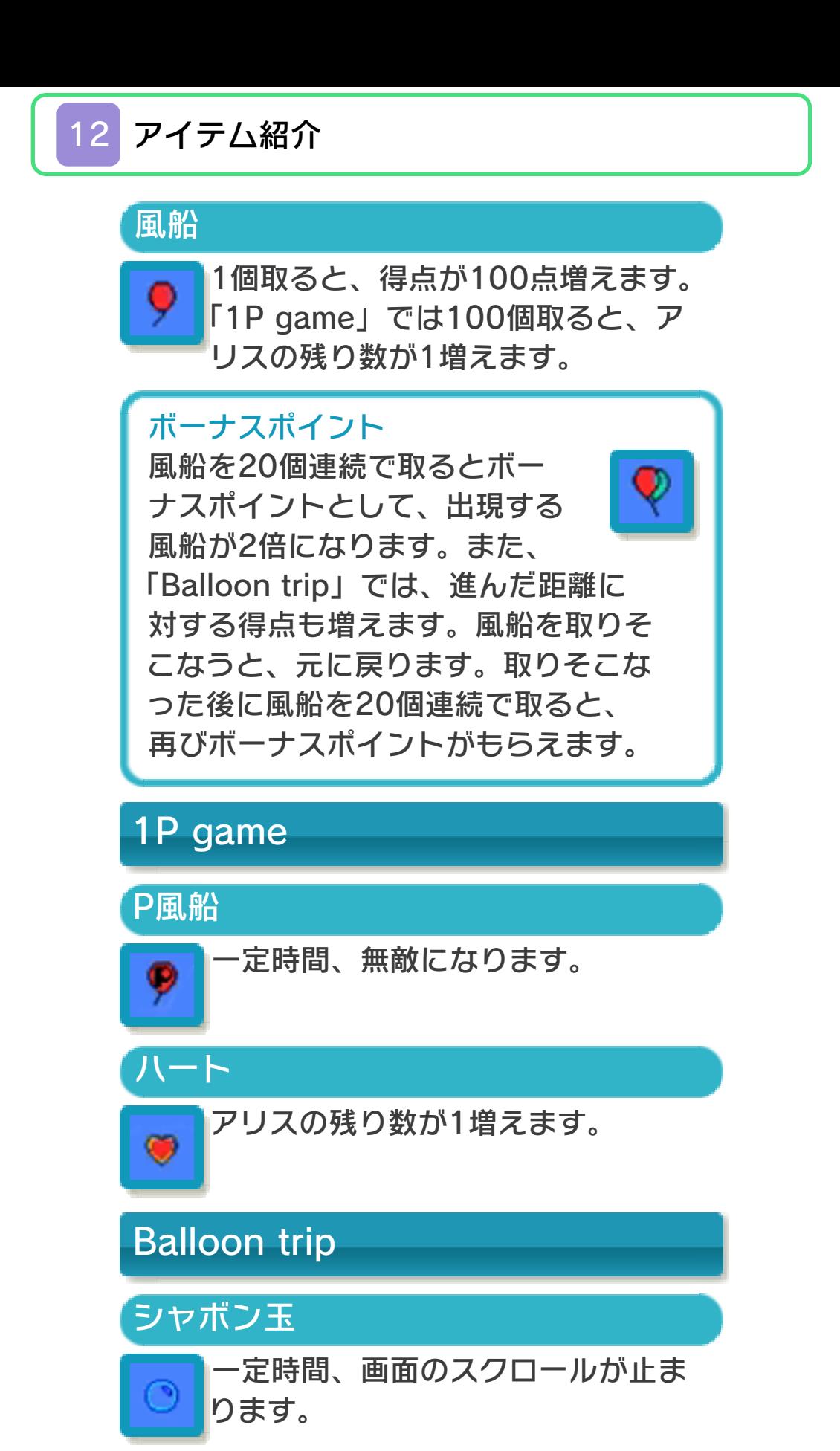